# 纽 曼 数 码 播 放 器 – A10+

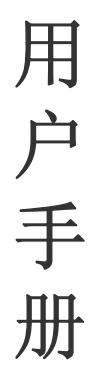

VER 5.7

## 您 好

感谢您选用本公司生产的数码播放器!

 为了使您尽快轻松自如地操作您的播放器,我们随机配备了内容详尽的用户手册, 您可以获取有关产品介绍、使用方法等方面的知识。使用您的播放器之前,请仔细阅读 我们随机提供的所有资料,以便您能更好地使用该产品。

 在编写本手册时我们非常认真和严谨,希望能给您提供完备可靠的信息,然而难免 有错误和疏漏之处,请您给予谅解并由衷地欢迎您批评和指正。如果您在使用该产品的 过程中发现什么问题,请及时拨打我们的服务热线,感谢您的支持和合作!

请随时备份您的数据资料到您的电脑上。本公司对于因软件、硬件的误操作、产品 维修、电池更换或其它意外情况所引起的个人数据的丢失和损坏不负任何责任,也不对 由此而造成的其它间接损失负责。同时我们无法控制用户对本手册可能造成的误解,因 此,本公司将不对在使用本手册过程中可能出现的意外损失负责,并不对因使用该产品 而引起的第三方索赔负责。

本手册中的信息如有变更,恕不另行通知。

 本手册信息受到版权保护,其任何部分未经本公司事先书面许可,不准以任何方式 影印和复制。本公司保留对本手册、三包凭证及其相关资料的最终解释权。

企业执行标准:Q/SD 001-2007

企业标准备案号: QB/440301L2150-2007

## 注 意 事 项

- ★ 禁止儿童单独玩耍本机,请勿摔落或与硬物摩擦撞击,否则可能导致机器表面磨花、 硬盘损伤、数据丢失或其它硬件损坏。
- ★ 建议不要大音量连续使用耳机,请将音量调整至合适的音量大小,并控制使用时间, 以避免您的听力受损。因为使用耳机时如果音量过大,可能导致永久性的听力损伤。
- ★ 请不要试图分解或改造本机,这样可能导致电击或妨碍产品质保。
- ★ 不要用化学试剂或清洁试剂清洁本机,这样会损伤机器表面和腐蚀喷漆。
- ★ 建议在驾驶机动车或骑自行车时不要使用耳机,请保证行车安全。
- ★ 本机被作为移动硬盘使用时,请按正确文件管理操作方法存储导出文件,任何操作 导致的文件丢失,本公司概不负责。
- ★ 建议及时备份存放在本机中的个人资料。
- ★ 禁止本品使用超负荷电源、用力弯曲或用重物挤压电源线,以免引起发热造成火灾。
- ★ 请勿将设备暴露于潮湿环境或雨水中。如果设备进水或受潮,可能会导致设备故障, 甚至无法维修。
- ★ 禁止用湿手拔插电源,以防触电。
- ★ 手册中对于某些文字或内容会以特殊方式标明,说明如下:
- 【注意】提供特别需要留意的事项。若忽略之,将可能导致数据的不保、功能不可实现 或机器的损坏。
- 『建议』提供维护机器的补充信息。
- 『提示』提供值得参考的补充信息。
- ★ 因为本产品的性能和功能而发生的变更,可能会不做另行通知,请您谅解。
- ★ 若因固件程序升级而导致本产品的实际设置和使用方法等与本手册不一致,请访问 纽曼公司官方网站或拨打服务热线查询最新产品信息。谢谢您的合作!

## 功 能 说 明

炫彩屏幕:4.3 英寸 1600 万色 TFT 液晶显示屏,16:9 宽屏显示,画面清晰细腻。 高清视频:支持高清 720P 播放,支持 RM、RMVB、AVI、FLV 等视频,无需转换。 视频输出:支持高清分量输出,高清输出机内视频至电视,可便捷获取大量片源。 红外遥控:配有高灵敏度遥控器,可实现远距离遥控控制播放器的播放与设置等。 音乐欣赏:MP3、WMA 及 APE、FLAC 双无损压缩格式播放,歌词同步显示。 歌曲搜索:智能歌曲搜索功能,简单输入即可轻松定位目标文件。 超强外放:内置高品质扬声器,专业音质,更加便于分享。 文本阅读:TXT 文本阅读,便捷的记忆浏览功能,方便随时阅读。 断点续播:帮助您记录电影的播放进度,不同播放终点一键即播。 数码复读: A-B 复读, 操作简单, 学习外语更轻松。 多重任务: 支持多任务操作, 边听音乐边可阅读电子书, 选择组合娱乐共享。 电子相册:JPG、BMP、PNG 等格式图片轻松浏览,可对图片进行旋转、桌面设置等操作, 喜爱图片多角度观赏。 数码录音:内置高清晰麦克风,可设置实现高品质录音。

可扩存储:支持 T-flash 存储卡,轻松扩展存储容量。

3

## 外观及按键说明

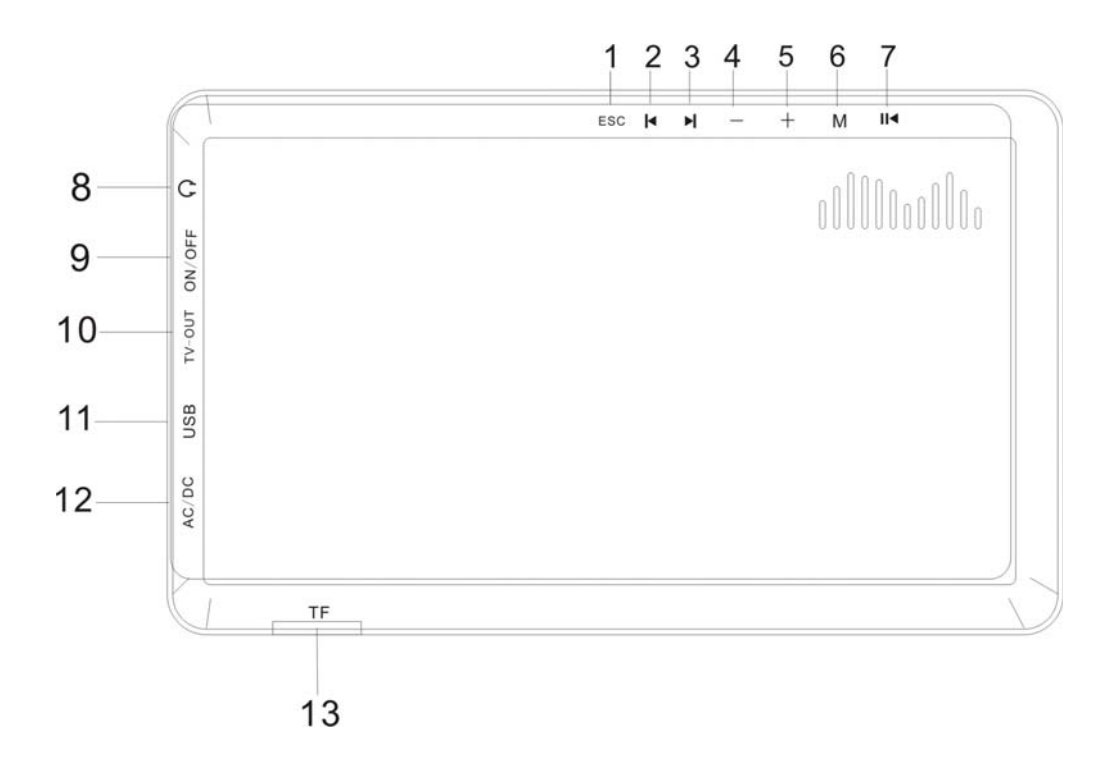

- 
- 2、左选键/上一曲 9、9、电源开关
- 
- 
- 
- 
- 7、播放/暂停/开关机键
- 1、"ESC"键 8、耳机孔/TV-OUT 音频输出接口
	-
- 3、右选键/下一曲 10、TV-OUT 视频输出接口
- 4、音量减键 11、USB 接口
- 5、音量加键 12、充电接口
- 6、"M"键 13、TF 卡卡槽

# 遥控器操作按键

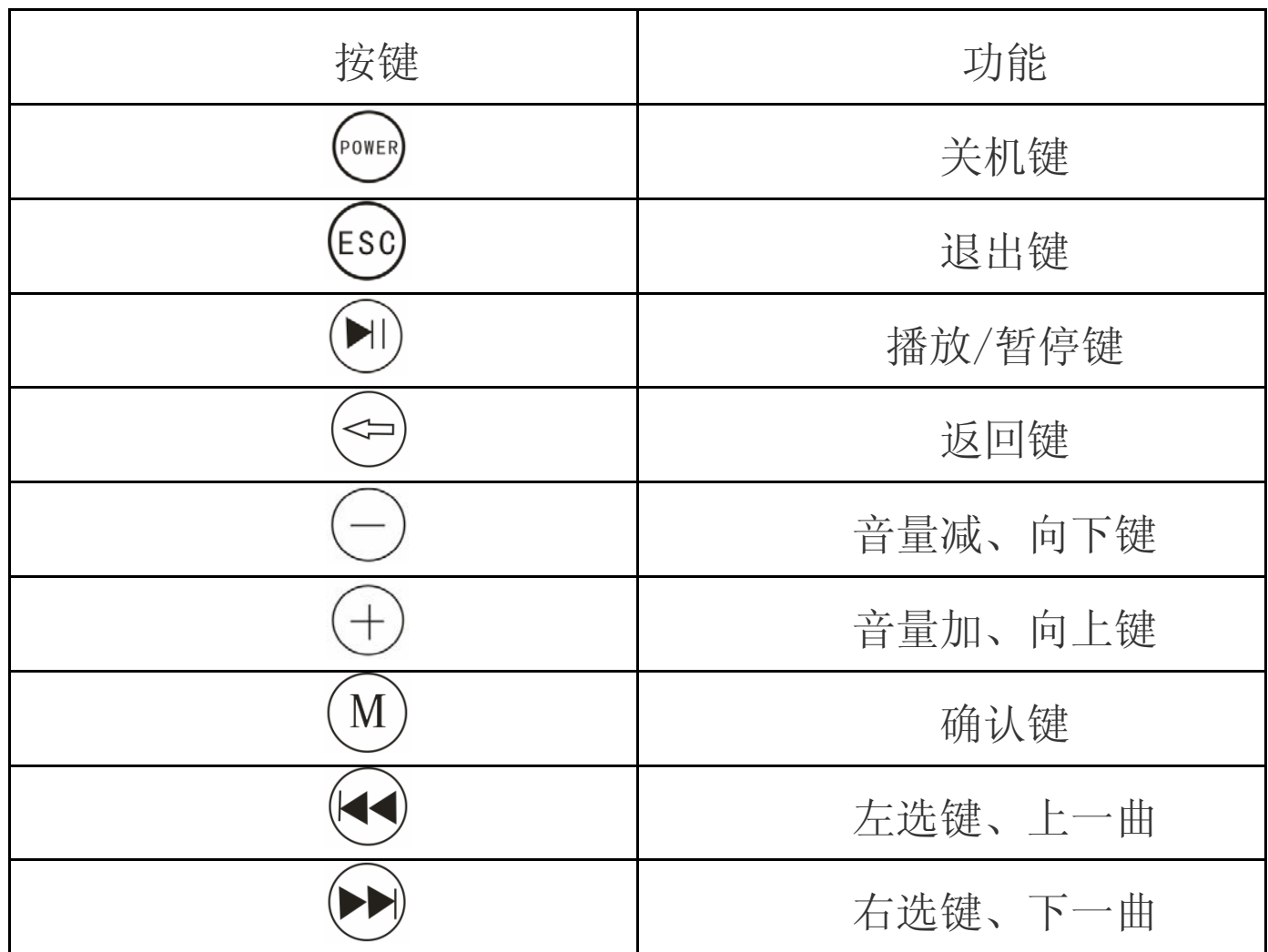

## 基 本 操 作

## 一、快速入门

1.开机/关机

a. 开机: 将电源开关调至"ON", 然后按住"Ⅲ"键即可开机。

b. 关机: 在开机状态下,按住"Ⅲ"键即可关机或将电源开关调至到"OFF"。 【建议】如使用"OFF"键开机, 保存的数据将会丢失, 建议您使用"Ⅲ"键关机。 【注意】如本机设置了自动关机,在自动关机时间内没有任何操作,系统将自动关机。 2.快速操作

开机后显示主菜单,包括音乐、视频、图片、电子书、录音、浏览器、设置等功 能子菜单。在主菜单下,通过按"▶"键、"K"键选择各子菜单,按"M"键进入, 按"ESC"键返回。

3.外放功能

插上耳机时自动关闭扬声器,通过耳机播放:拔下耳机时自动开启扬声器,实现 外放功能。

【注意】以下内容中"▶|"键、"|◆"键称为"导航键"。

#### 二、充电操作及电池管理

- 1. 先将电源开关打到 ON 位置,然后将充电器插头插入主电源插座,再与本机的充电 接口相连接,在播放器的屏幕上显示电量浮动图标。
- 2.一般在关机状态下,请连续充电 4-6 小时即充电完成,可拔下充电器。
	- 『提示』请勿在充电状态下操作本机。
- 【注意】⑴新电池需经过几次充电和放电的过程,才能达到最佳性能。
- ⑵如果长时间不使用本机,请在一个月内至少充放电一次,以防止锂电因过 量消耗而引起的损坏。
- ⑶锂电池过度消耗所导致的锂电池损坏不属于质保范围。若使用非本机专用 的充电器对本机充电而导致本机出现问题不属于质保范围。

#### 三、锁定按键

在设置选项中,可选择"键盘锁时间"设置,从无操作开始到您设定的时间,会出 现锁子闭合的标志,表示键盘已锁,长按"ESC"键大约三秒即可解锁。

【注意】随着软件更新,按键操作方式可能会随之变更,恕不另行通知,请您随时关 注官网下载中心发布的软件及说明。

#### 四、使用 T-Flash 存储卡

本机设有 T-Flash 存储卡插槽,可将视频、图片、电子书等放入卡中。使用时,需 按照插卡槽的设置将 T-Flash 卡正确插入, 向里推卡, 直至听到咔哒一声。取出存储卡 时,请向插槽里推一下存储卡,然后释放。存储卡将自动弹出来,再取出存储卡。

【注意】⑴请正确把卡插入机器的插卡槽中。

(2)插入或取出存储卡时, 请保持关机状态。

- ⑶在对存储卡操作时(比如读取、拷贝等),请勿拔出存储卡,否则可能出现 数据错误。
- ⑷避免在高温、高湿度环境下使用和存放存储卡。
- ⑸将存储卡远离液体和腐蚀性的材料。

## 功 能 详 解

本机操作可使用机身机械按键和红外遥控,下面以机身按键为例进行操作介绍。

#### 一、视频播放

在视频功能界面下,可通过"导航键"选择各项功能,按"M"键进入后,通过 "导航键"选择各子菜单,包括视频、断点续播、显示模式、电视输出类型等,按"M" 键进入。

- 1. 视频: 在播放列表界面, 通过"导航键"选择各视频, 按"M"键进入。
	- a.暂停播放: 播放中, 首次按"▶||" 键暂停, 再次按"▶||" 键继续播放。
	- b. 音量调节: 在播放界面下, 按"+/-"来调节音量大小。
	- c. 切换视频: 短按"导航键"。
- d.快进快退:长按"导航键"。
- 2. 断点续播: 按"M"键进行开/关切换。开启后, 播放视频前, 屏幕会出现"继续上 次播放吗"字样, 通过"导航键"选择"确定/取消", 按"M"键确认。 3. 显示模式: 包括正常、填充、全屏。
- 4. 电视输出类型: 按"M"键进行"普通输出"与"高清输出"切换。

 在视频播放或暂停状态下,按"M"键,屏幕下方弹出滚动放条,通过导航键选 择图标"口",按"M"键确认,此时在 AV 线连接正确的前提下,可进行 TV-OUT 观看。 【注意】在 TV-OUT 过程中, 视频模式下, 短按"M"键无效。

『提示』在视频输出前,请正确连接 AV 线,并注意高清与普通输出的连接方法不同。 高清输出:①将黑色音频插头连接到本机 TV-OUT 音频输出接口,另一端对应的红、

白插头接到电视的声道接口上。(颜色对应连接)

②将黄色插头 AV 线连接到本机 TV-OUT 视频输出接口,另一端对应的红、

蓝、绿插头分别连接到电视分量输入的红(CR)、蓝(CB)、绿色(Y)接口。

(颜色对应连接)

普通输出:连接黄色 AV 线并将另一端对应的绿色插头连接到电视的视频输入黄色接 口上即可。黑色音频线插入与高清连接方法相同,在此不作重述。

- 【提示】在进行电视输出功能前,请同时正确连接音频线与 AV 线, 以保证视频可以 正常输出。同时在使用音视频线时,请一定要分清颜色。
- 二、音乐播放

主菜单下, 选择"音乐", 按"M"键讲入。通过"导航键"选择各项功能, 按"M" 键进入,"ESC"键返回。

1. 播放操作: 此操作与"视频"基本相同, 在此不作重述。

2.正在播放:显示您正在播放/暂停的文件。

- 3.歌曲搜索: 可输入数字、字母等进行歌曲搜索, 通过"导航键"及"+、-"键选择 数字或字母, 按"M"键确认, 按"ESC"键清除前一选项, 调到"ESC" 选项按"M"键退出。
- 4. 所有歌曲: 显示播放列表所有文件。
- 5.目录播放:按歌曲目录进行播放
- 6.播放模式:包括"循环播放"、"顺序播放"、"随机播放"、"单曲循环"、"单曲播放" 等多种方式, 通过"导航键"选择,"M"键确认,"ESC"键返回。
- 7.后台播放:通过"M"键进行开/关切换。

8.更新媒体库:完成下载资料的更新。

9.歌词同步

本机支持的歌词格式为 LRC, 歌词文件可使用 Winamp、LRC 软件自行编辑, 也可 在网站上直接下载,既简便又快捷。如果拷贝了歌词文件,在音乐列表右侧显示歌词 图标。

『建议』在欣赏音乐时,请在"设置"功能子菜单的"显示"中降低背光亮度,这样 可以节约电量。

【注意】一定要用该歌曲的文件名为对应的歌词文件命名,并把歌曲及对应的 LRC 歌 词文件同时拷贝到播放器中。举例: 歌曲名称为"听妈妈的话.mp3": 歌词名称为"听 妈妈的话.lrc"。

10.A-B 复读:在音乐播放状态下,长按音量加键,可设置复读起点 A,再次长按音量 加键可设置复读终点 B,之后音乐可自动在 A-B 间复读,再次长按音量 加键可取消 A-B 间的复读。

11. 多任务操作,每长按音量加减键进行音量调整。

#### 三、图片浏览

在主菜单界面下选择"图片浏览",按"M"键进入。

1.图片列表下的操作

a. 洗择图片: 通过"导航键"进行图片选择。

- b. 进入图片: 按"M"键浏览当前图片。
- 2.图片界面下的操作

进入图片浏览界面后, 按"M"弹出子菜单:

a. 旋转图片: 通过"导航键"选择"C"图标, 按"M"键确定, 图片可进行旋转。 b. 设置桌面背景: 在任一角度选中图片后, 通过"导航键"选择"口"图标, 按"M" 键确认,可将当前图片设置为桌面背景。

c. 切换图片: 通过"导航键"浏览上一张或下一张图片。 四、电子书

"电子书"是支持阅读 TXT 格式文本的功能子菜单。在主菜单界面下,通过"导航 键"选择"电子书",按"M"键进入电子书阅读。

- 1.翻页:打开电子书,按"导航键"翻页。
- 2. 设置菜单: 阅读界面下, 按"M"键, 弹出设置菜单, 通过"导航键"选择, "M" 键确认。
	- a.自动浏览:在 "自动浏览"中选择间隔时间(单位:毫秒),退出至文档浏览界 面,文档自动浏览。
- b.书签: 选择"设置书签",按"M"键讲入,选择一个位置按"M"键储存。按"ESC" 键退出;选择"获取书签",按"M"键进入,选择已保存的书签,按"M" 键读取。
- c. 自动换页: 选择"自动换页", 按"M"键进入,通过"导航键"选择,按"M"键 确认。
- d. 文字设置: 可选择"字体大小"和"字体颜色", 通过"导航键"选择设置, 按"M" 键确认。
- 『提示』在阅读中,请爱惜您的视力,保持健康距离和阅读时间。

#### 五、录音

在主菜单下, 选择"录音", 按"M"键进入。通过"导航键"可选择开始录音、 播放录音、录音质量、录音音量等功能, 按"M"键确认, 按"ESC"键返回。在录音 界面下, 按"▶Ⅱ"开始录音, 再按"▶Ⅱ"暂停录音, 完成后按"ESC"键退出自动保存 文件。

#### 六、浏览器

"文件管理"功能子菜单可以对本机内的所有文件进行管理。

1.选择文件: 通过"导航键"移动光标选定文件夹,按"M"键进入文件夹: 如果光 标定位的是文件, 按"M"键则播放或打开该文件。

2. 删除文件: 通过"导航键"选择要删除的文件, 按"M"键弹出菜单, 选择"删除"。 【注意】此删除不可删除文件夹。

#### 七、设置

在主菜单下,选择"设置",按"M"键进入。通过"导航键"选择各项功能,按 "M"键确认,按"ESC"返回。

1.关于本机:提供了当前产品的型号、版本、容量等信息。

2. 显示: 本机提供了"背光亮度"、"字体颜色"、"恢复默认背景"等功能。

a.背光亮度: 此项包括多种亮度, 通过"+"、"-"键调节, 按"M"键确认。

b. 字体颜色: 此项包括多种颜色, 通过"导航键"选择, 按"M"键确认。

c.恢复默认背景:可择选是否恢复默认背景。

- 3. 关屏时间: 包括 5 秒、10 秒、15 秒、20 秒、30 秒、一直打开等多个选项, 通过"导 航键"选择,按"M"键确认。
- 4.自动关机时间:包括"10 分钟"、"30 分钟"、"1 小时"、"关闭"等多个选项。从没

有任何操作开始计算,到时间自动关机。

- 5.语言:可以根据自己喜好,任意选择语言种类。
- 6.恢复默认设置:可选择是否恢复默认设置。
- 7.锁键时间设置:包括 5 秒、10 秒、30 秒、60 秒、5 分钟、不使用锁键等多个选项, 从无任何操作开始计算,到时间自动锁键,长按"ESC"键大约三 秒即可解锁。

#### 八、固件升级

本机支持固件升级,相应的升级方法和固件升级程序请到纽曼官方网站的下载中 心下载,相关的产品动态请随时关注纽曼官方网站。

- 【注意】⑴固件升级是用于提高和优化播放器的性能,不采用也不会影响播放器本身的 正常运作。
	- ⑵请在升级之前备份播放器内的重要资料!
	- ⑶此播放器的固件升级软件不适应其它系列的播放器,反之亦然。
	- (4)此功能请慎重使用! 若因误操作等使升级失败, 可能将导致机器不可用。
	- ⑸本机将开发更简易、安全的升级方法,将不做另行通知,请关注本公司官方 网站。
- 九、视频参数

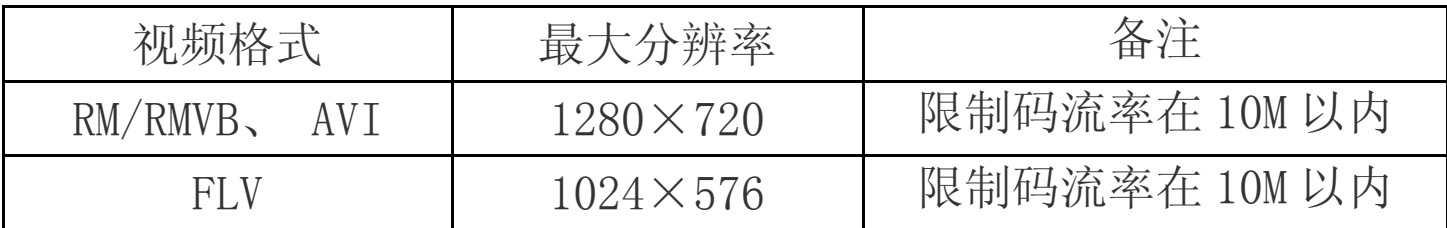

## 通 讯 操 作

#### 1.连接计算机

⑴ 用 USB 数据线连接计算机 USB 接口与本机,这时本机屏幕中显示 USB 连接状态。

 $|\mathsf{x}|$ 

(i) 发现新硬件

■ 品 个 《 多 17:14

新硬件已安装并可以使用了。

⑵ 如果是初次使用本机,Windows 将显示"发现新硬件"。

⑶ 在"我的电脑"中将会出现新磁盘的盘符。

#### 2.中断与计算机的连接

把本机从计算机的 USB 端口拔下前,请确认与计算机的通讯操作已停止。必须正 常卸载 USB 设备,否则可能会损坏或丢失数据。 拔下或弹出硬件

⑴双击电脑右下角的"拔下或弹出硬件",如右图: (2)在弹出的窗口中点击"停止"。

⑶再点击弹出窗口中的"确定",即可拔下 USB 数据线。

以上画面以实际操作为准!

## 疑 难 问 答

#### 1. 为什么在操作系统上显示存储容量与标称值不一致?

- 答:众所周知,在计算机中是采用二进制,这样造成在操作系统中对容量的计算以每 1024
	- 为一进制的, 每 1024 字节为一个 1KB, 每 1024KB 为 1MB, 每 1024MB 为 1GB;而芯片 存储厂商在计算容量方面是采用十进制,即每 1000 为一进制,每 1000 字节为一个 1KB, 每 1000KB 为 1MB, 每 1000MB 为 1GB。这两者进制上的差异造成了计算机显示 容量与标称容量略有差异。

以 4GB 的闪盘为例:

芯片存储厂商容量计算方法: 4GB=4000MB=4000000KB=4000000000 字节

计算成操作系统中的计数方法:

4000000000 字节/1024=3906250KB/1024=3815MB/1024=3.7GB

另外机内字库、系统文件会用去存储器中小部分空间,所以操作系统中显示的存储 器容量会少于标称值,这是符合有关标准的。

#### 2、本产品出现不正常现象怎么办?

答:⑴重新开机后,是否恢复正常。

⑵用充电器充电以激活电池,在保证有一定电量的前提下,再尝试重新开机。

⑶建议您请专业人员进行系统升级。

为防止不正常现象发生,一方面请注意不要操作的太快,建议逐一进行操作; 另一方面如果电池电量不足请及时充电。

#### 3、为什么有时待机时间过短?

答:锂电池使用时间会随使用的温度环境及使用情况的不同而有所差异。如果所处环境

温度过高或者过低,电池使用时间会受到影响。建议在常温下使用本机!从使用情 况方面来看,也受增大音量、开启音场特效、频繁操作等因素影响,实际使用时间 也会有一定差异。

- 4、出现乱码文件夹如何解决?
- 答: 说明本机的文件分配表(FAT)已经遭到破坏,这可能是由于本机与电脑连接时关 机造成的。您可以对本机进行格式化或请专业人员进行升级。

#### 5、为什么有时会突然关机?

答:⑴可能在主菜单界面"系统设置"选项中的"自动关机时间"中,设置了关机时间。 ⑵请检查是否电池电量低,此时需要充电。

#### 6、如何辨别产品真伪?

- 答: ⑴拨打产品包装上面所贴的"防伪杳询系统"上标识的电话,同时刮开防伪涂层并 按相应的语音提示输入查询。
	- ⑵进入纽曼公司官方网站,点击主页中的"产品防伪查询"按钮进入防伪查询系统, 刮开产品包装上"防伪查询系统"的防伪涂层,按提示输入涂层下的数字进行查 询即可。
	- 【注意】此号码为唯一的,有且只有一个;再次查询系统则会有相应提示,请谨防假 冒。

# 技 术 规 格

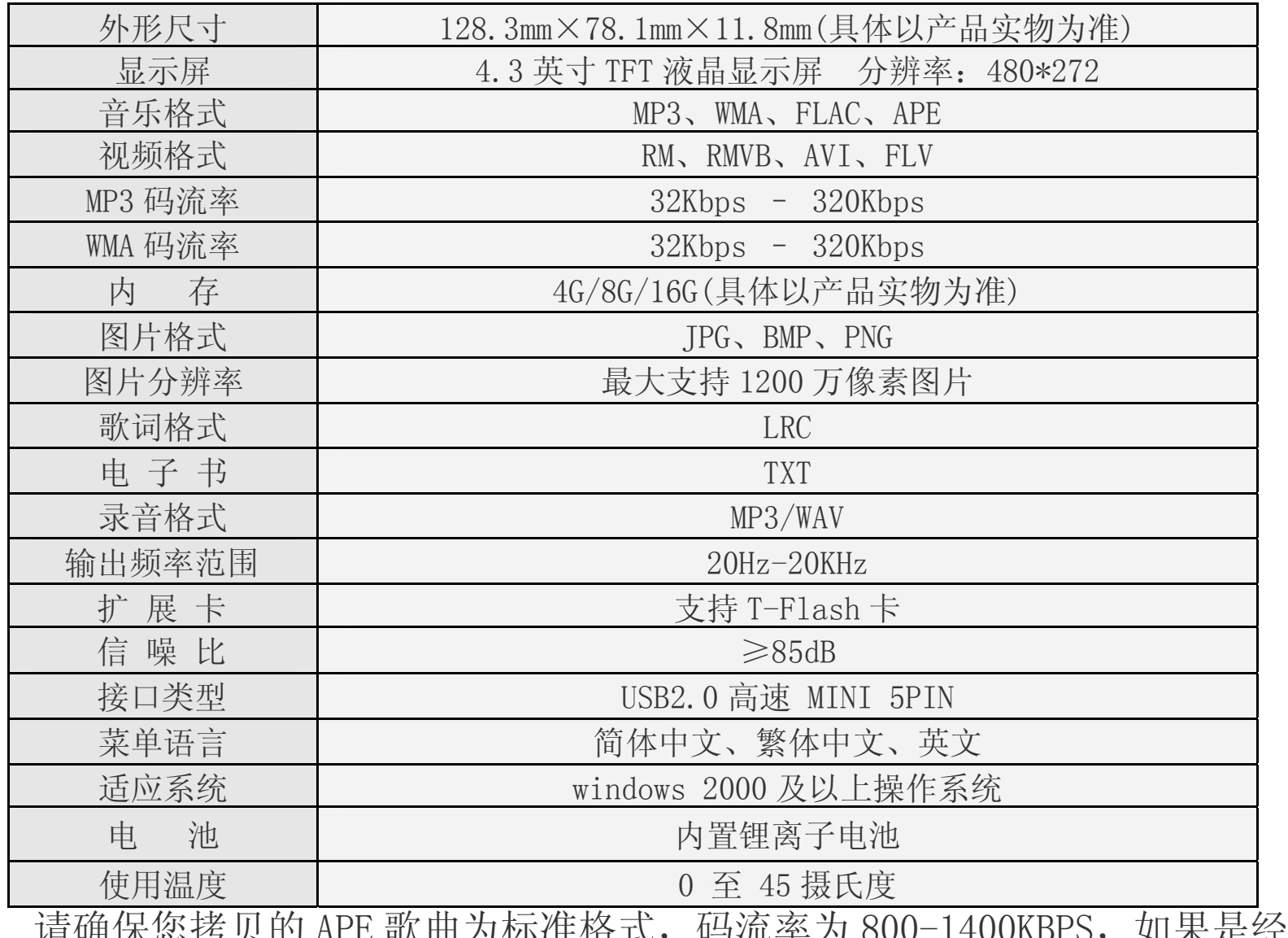

※ 请确保您拷贝的 APE 歌曲为标准格式,码流率为 800-1400KBPS,如果是经过 转换的 APE 歌曲可能无法正常播放。

根据电子产品污染防治管理办法中关于表述的 相关要求对本品中的有毒有害物质含量进行如下表述:

|          | 有毒有害物质或元素 |    |   |        |       |             |
|----------|-----------|----|---|--------|-------|-------------|
| 部件<br>名称 | 铅         | 汞  | 镉 | 六价铬    | 多溴联苯  |             |
|          | $Pb$ ,    | Hg |   | $Cr6+$ | (PBB) | 醚<br>(PBDE) |
| 外壳       |           |    |   |        |       |             |
| 线路板      |           |    |   |        |       |             |
| 电池       |           |    |   |        |       |             |
| $\cap$   |           |    |   |        |       |             |

- ○:表示该有毒有害物质在该部件所有均质材料中不含有或其含量均在 SJ/T11363-200 标准规定的限量要求以下。
- ×:表示该有毒有害物质至少在该部件的某一均质材料中的含量超出 SJ/T11363-2006 标准规定的限量要求。依据 [电子信息产品污染控制管理办法] 及 SJ/T1 11364-2006[电子信息产品污染控制标示要求],电子信息产品应进行标示产品中含 有的有毒有害物质或元素不发生外泄或突变从而对环境造成污染或对人身、财产造 成严重损害的期限,即"1",表示10年。
- 注:本产品大部分部件采用无毒无害的环保材料制造,含有有毒有害物质或元素的部件 皆因技术发展水平限制而无法实现有毒有害物质或元素的替代。

#### 本公司保留对本手册的最终解释权